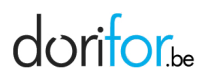

## Comment "suivre" ?

La fonction « suivre » s'active par un clic sur l'icône "enveloppe". Elle permet d'être averti par courriel des mises à jour. Une "icône enveloppe avec des petites flèches" signifie que vous suivez cet élément.

Vous pouvez « suivre » une formation isolée, toutes les formations d'un sous-domaine, toutes les formations d'un organisme. Nous vous conseillons de suivre le sous-domaine de la formation qui vous intéresse afin d'être averti de toutes les nouveautés qui seraient susceptibles de vous intéresser. Vous pouvez aussi "suivre" les flash-info, les événements et la foire aux questions.

Pour vous désabonner, cliquez sur l'icône "enveloppe" de l'élément concerné. Vous devez "rafraichir" manuellement la page pour désafficher l'élément qui était mis dans vos suivis.